# **Block 3: 13:30 – 15:00 Uhr**

## **Import & Visualisierung von Daten**

In diesen Übungseinheiten lernen Sie, wie Sie im REDE SprachGIS eigene Daten schnell und einfach importieren und auf verschiedene Arten visualisieren.

#### **Übungseinheit 10: Erstellen einer Vollformenkarte**

Sie importieren die CSV-Datei "Raum Wittlich.csv" in das REDE SprachGIS und visualisieren die Daten als Vollformenkarte.

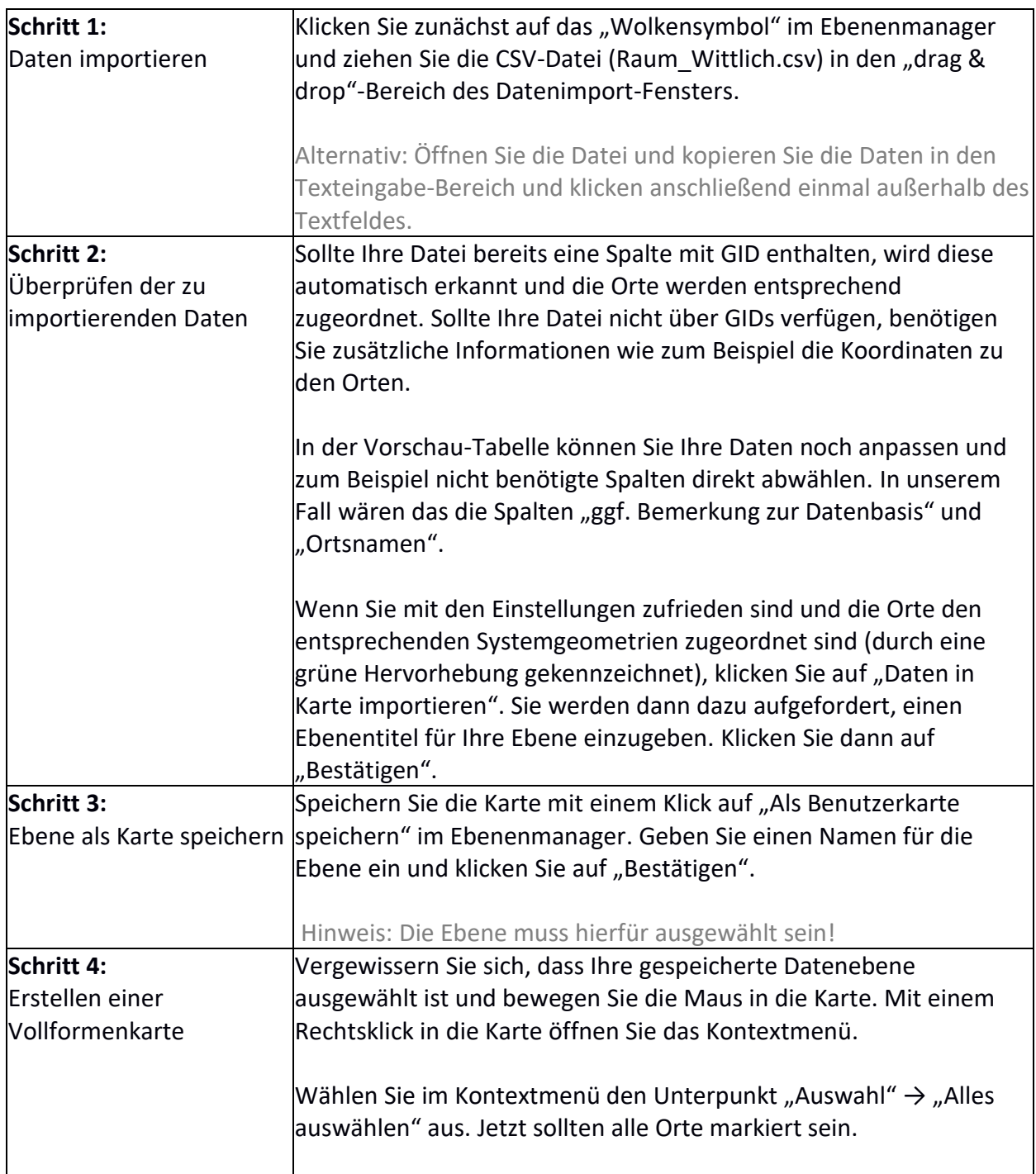

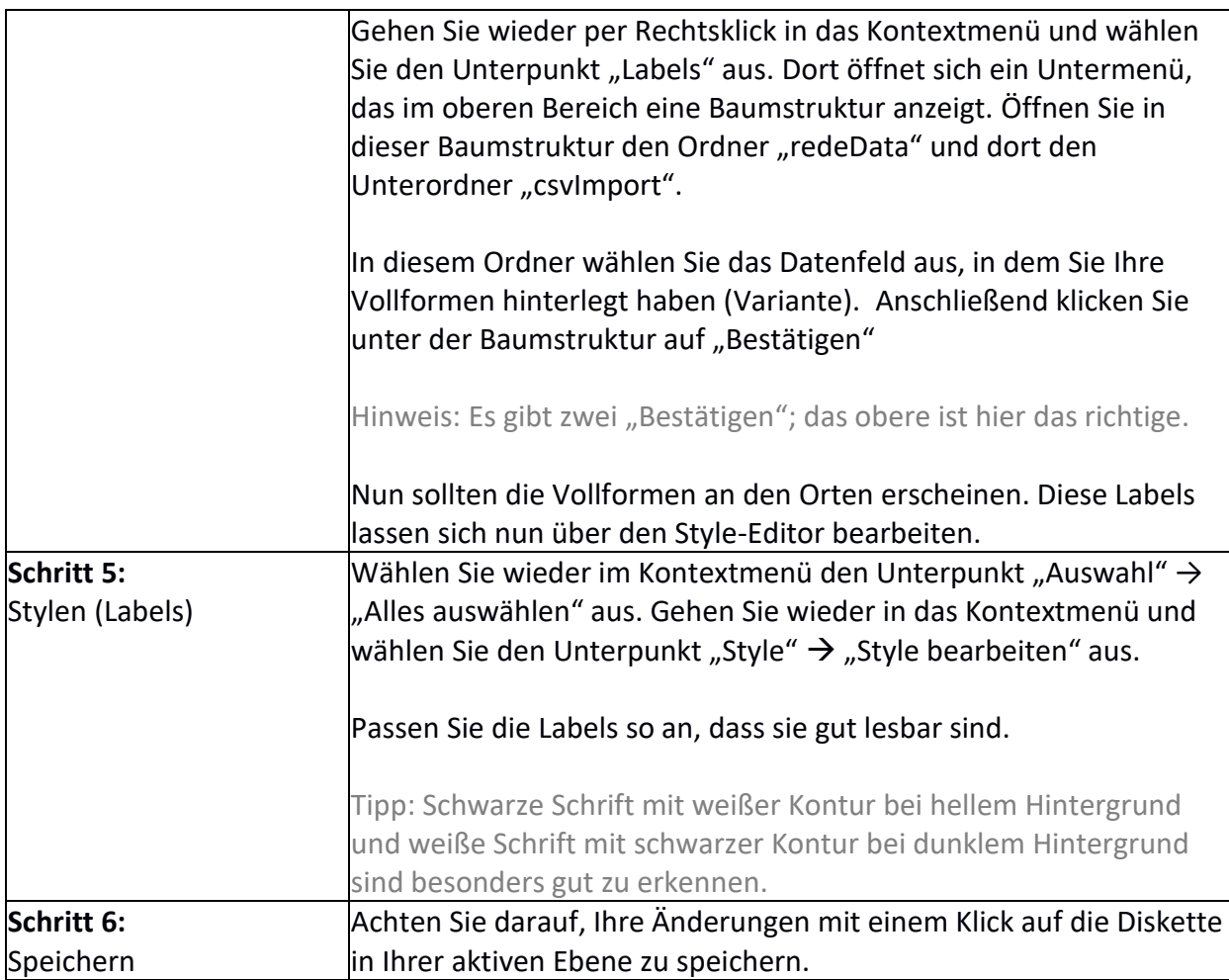

### **Übungseinheit 11: Erstellen einer Punkt-Symbol-Karte**

Sie visualisieren die bereits geladenen Daten als Punkt-Symbol-Karte.

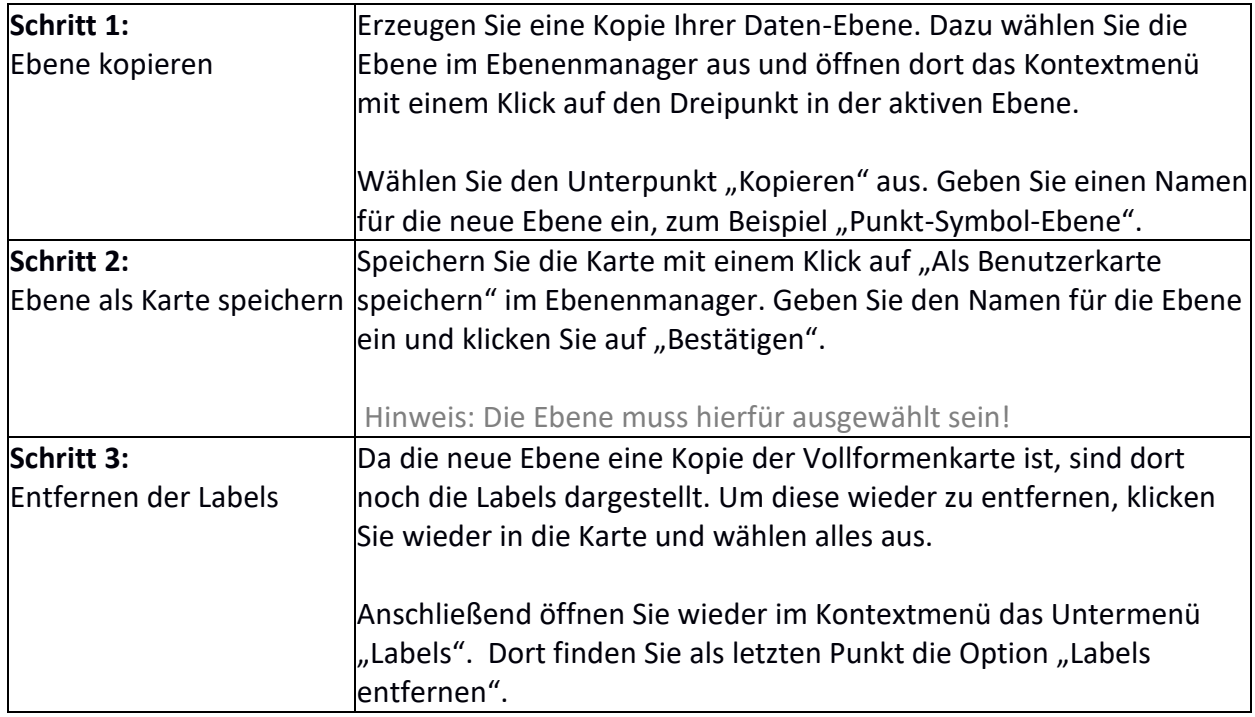

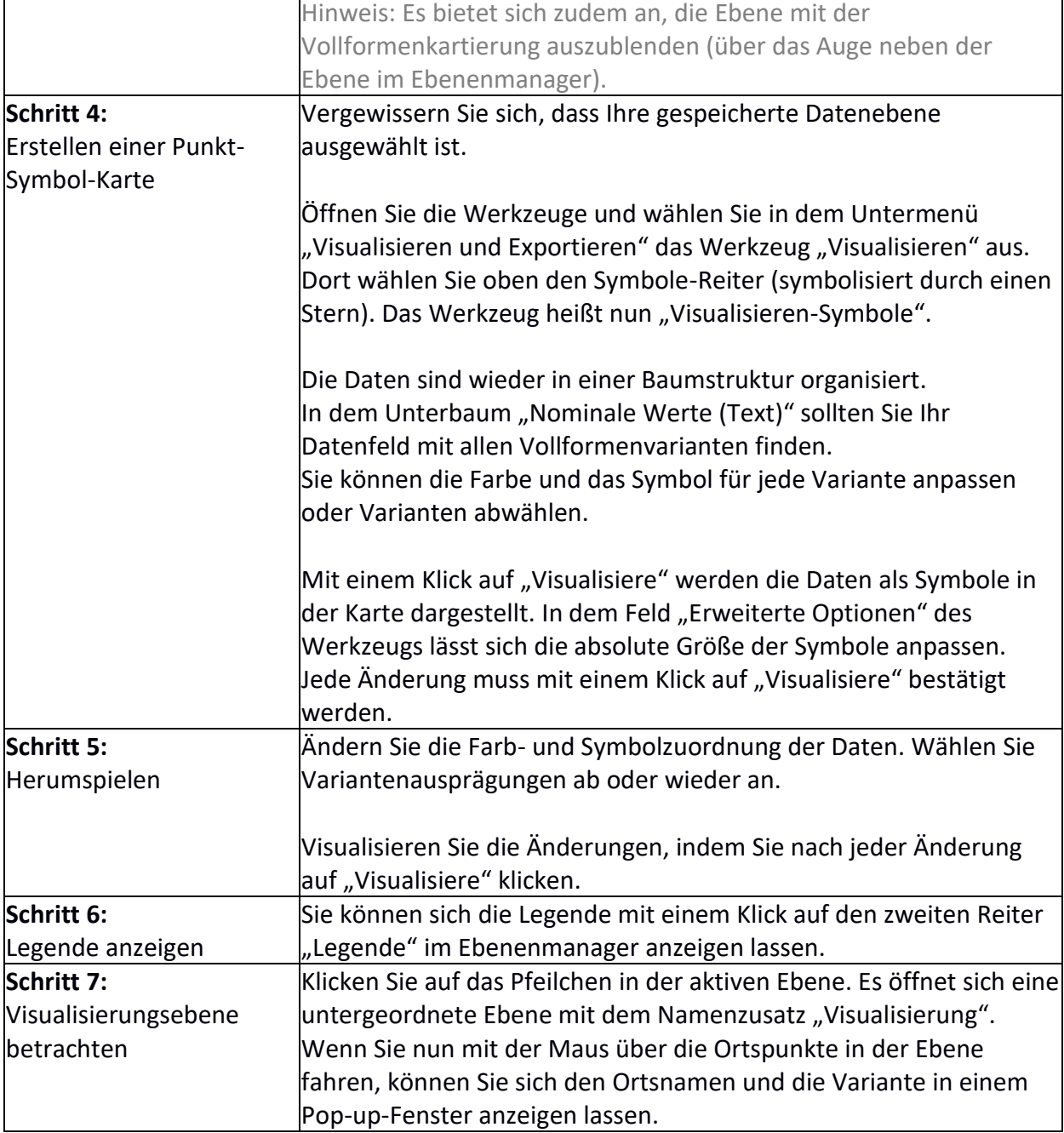

## **Übungseinheit 12: Visualisieren von Verteilungen**

Sie laden die CSV-Datei "fake-sample.csv" in das REDE SprachGIS und visualisieren die darin enthaltenen Verteilungsdaten als Kreis- und Balkendiagramme.

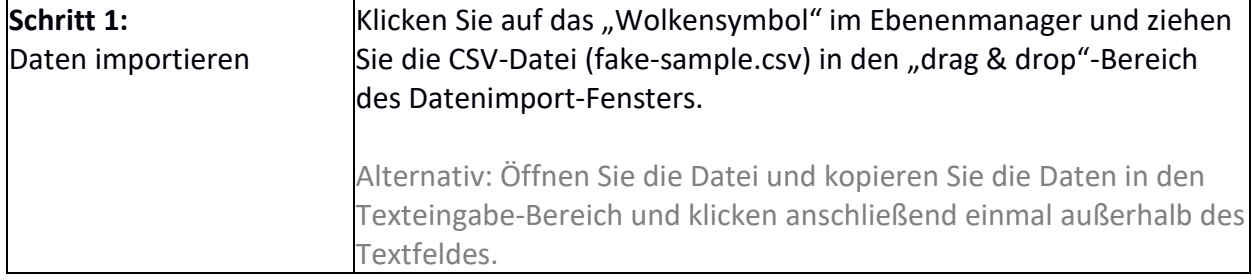

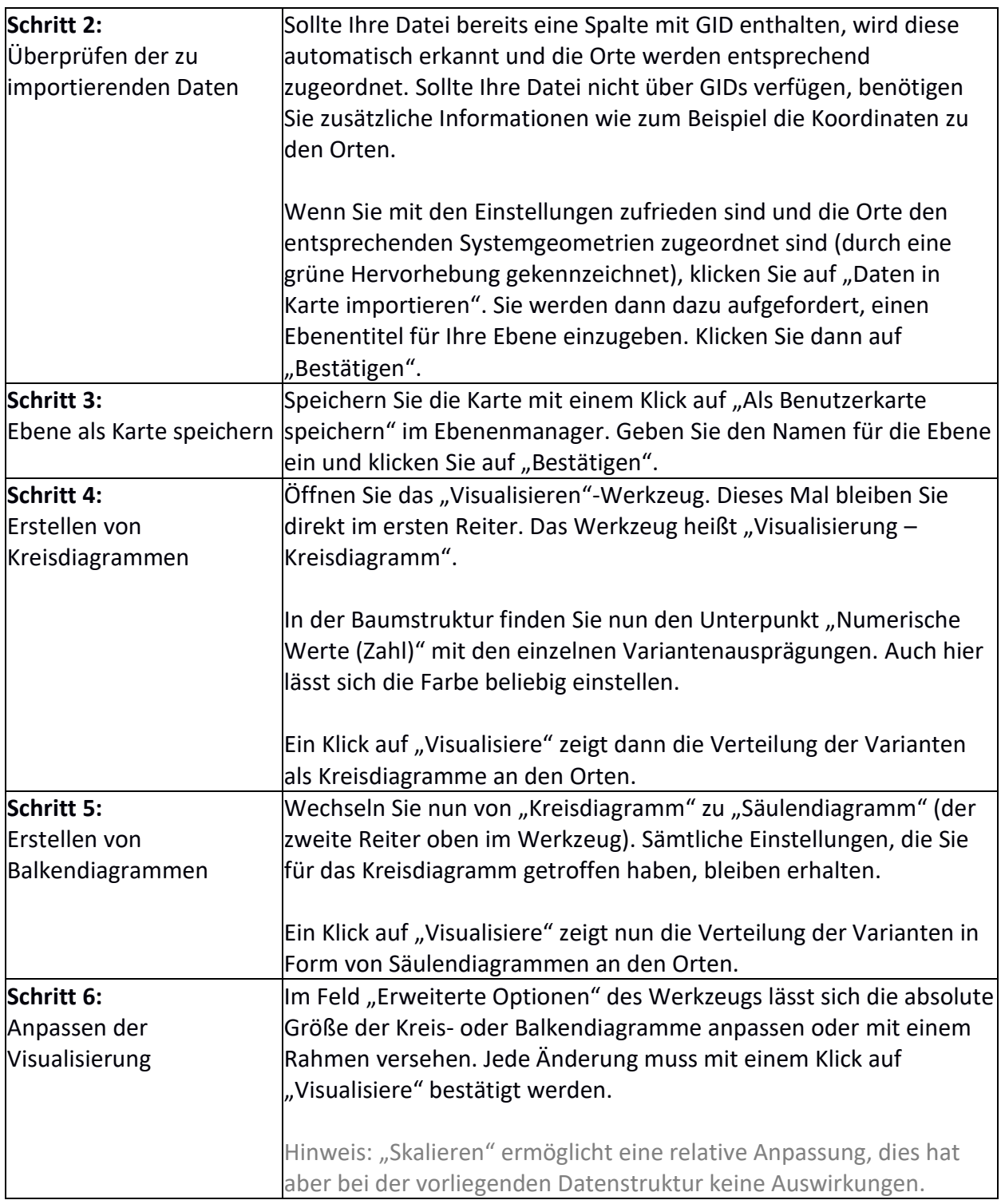